# Welcome to Online Training with The Environmental Health and Safety Department!

## Your guide to accessing the Ancillary Safety Training on Blackboard!

To complete your Ancillary Lab Safety Training, each individual will be responsible for logging onto the EH&S Blackboard Site and going through the **Ancillary Safety** training module.

Commonly asked questions:

- Who must go through the trainings? Any individual that may enter into a laboratory to conduct work. This could include housekeepers, facilities management personnel and public safety police officers.
- When do I have to do the online trainings? You have the ability to start the trainings and stop, then go back to finish.
- Can I use any computer? Yes, you can use any computer in any location with internet access.

#### **Accessing Blackboard**

To begin your **Safety Training**, open Internet Explorer.

Enter www.blackboard.duq.edu into the address bar…

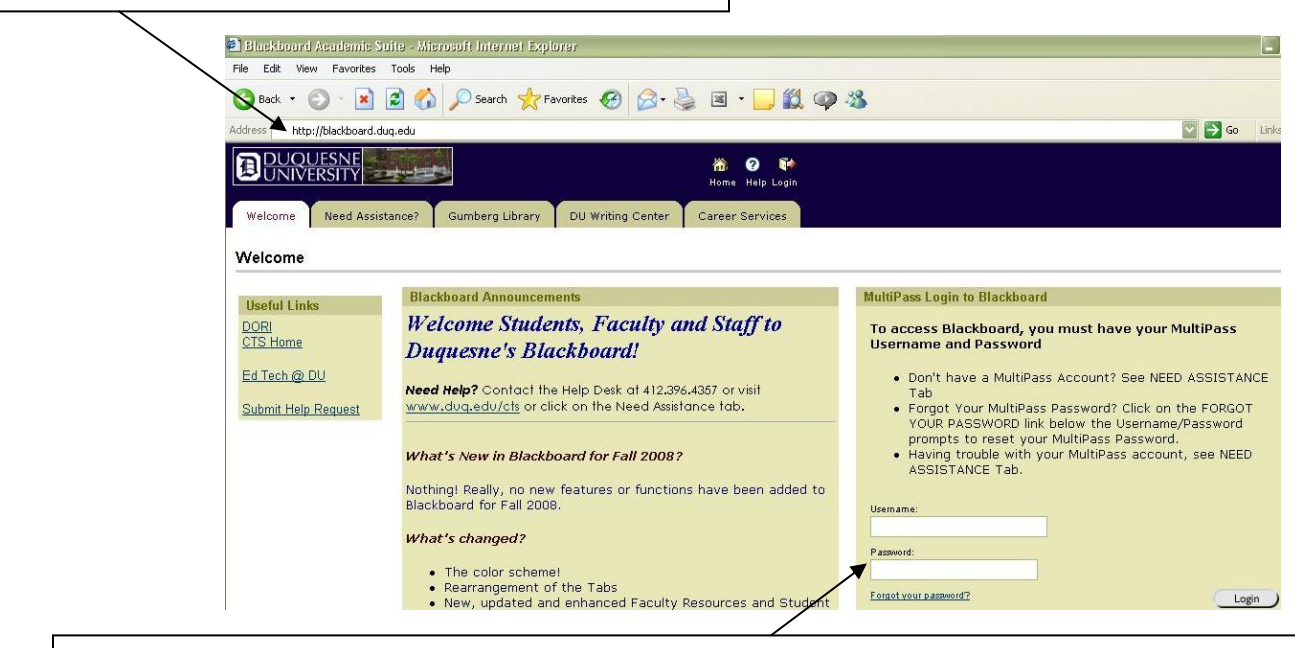

Login using your MultiPass user name and password.

If you forgot your username/password or need any assistance with logging in, contact CTS at X4357 or click on the "Forgot your Password?" link below the login.

## **Accessing the Training Site**

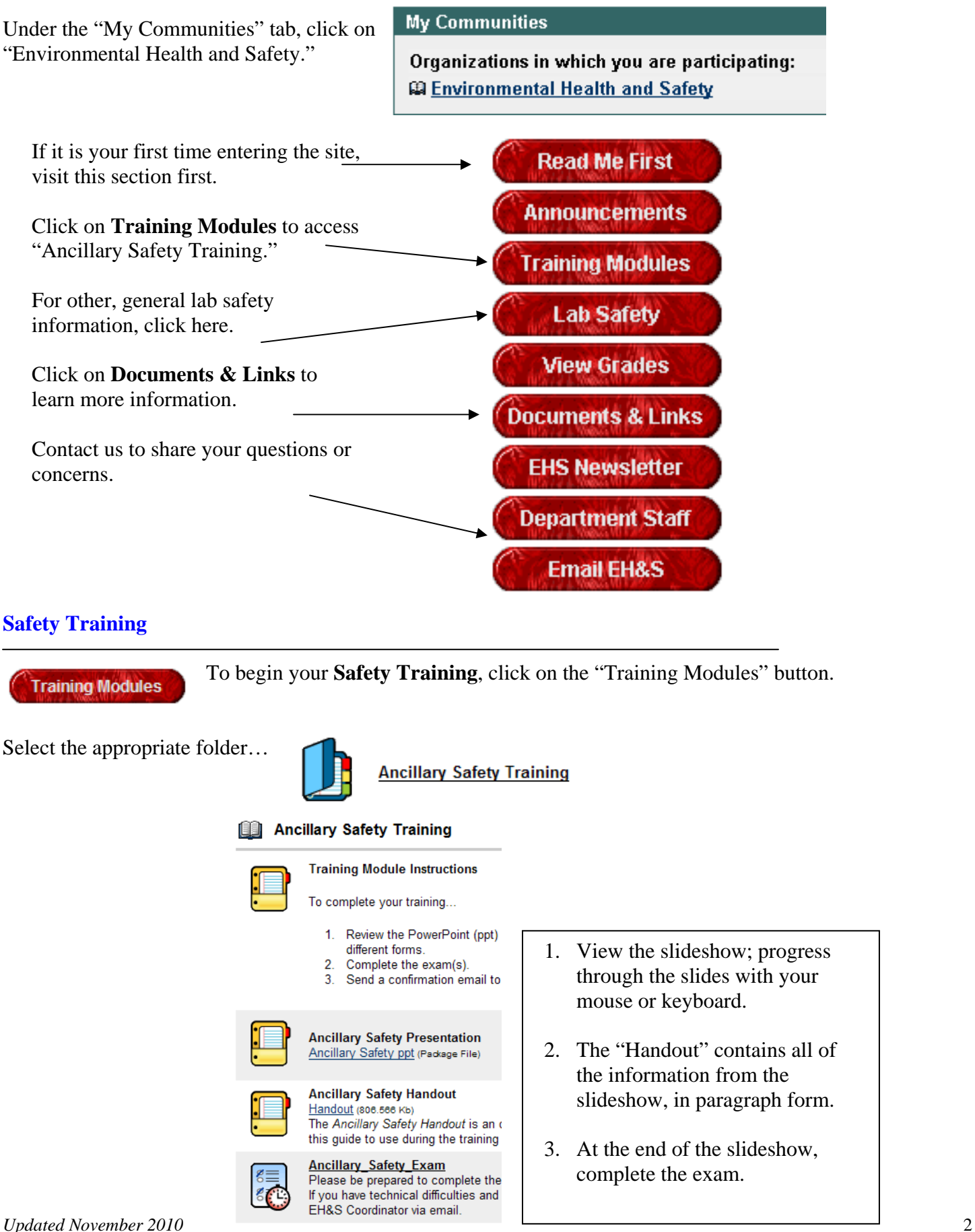

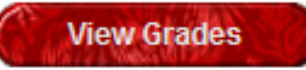

Check your progress and grades by clicking on the "View Grades" button. A 70% is a passing grade for all training exams. If you do not pass with a 70%, EHS will

contact you with further instructions.

## **Need Help?**

Contact the EHS Blackboard Leader, Vanessa Fowler at X1506 or fowlerv@duq.edu OR contact CTS at X4357.